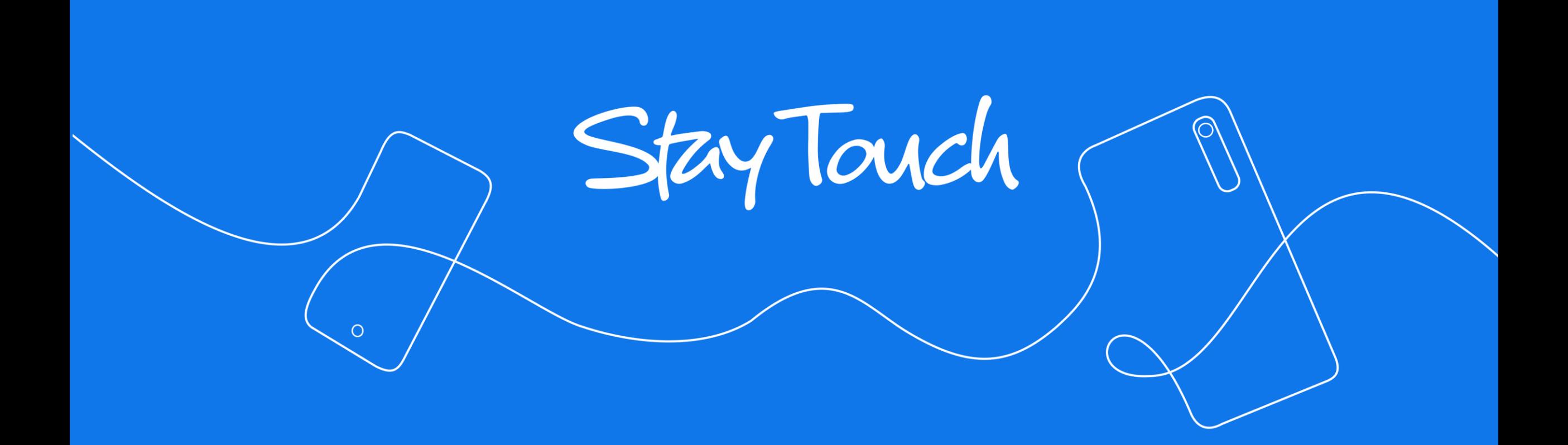

Chat privé École ou APE

## **Découvrez StayTouch : le nouveau chat de votre école/APE**

• Chat **français** : créé et financé par des Français

• Chat **privé** : RGPD et aucune utilisation des données à des fins commerciales

• Chat **malin** : des fonctions inédites pour les communautés

**> 20 000 utilisateurs**

**StayTouch**

**> 500 chaînes et communautés**

**Ils nous font confiance :**  mairies, communautés religieuses, entreprises, associations …

## **Pourquoi utiliser StayTouch ?**

#### **Pour l'école/APE :**

1

GAIN DE TEMPS

- **Chatter avec les parents** pour éviter des envois de mails à faible taux d'ouverture
- Créer votre **chaine École/APE** : **canal de chat descendant** rejoignable en 1 clic/ scan
- Plus qu'un simple chat : envoyer des **photos/sondages/stories** et créer des **événements avec RSVP** ainsi que les **liens vers les groupes de discussion par classe**

#### **Pour les parents :** 2

#### **CONFIDENTIALITE CENTRALISATION**

- Rejoindre simplement chaine et groupes de classe **sans partager ses coordonnées**
- **Ajouter en amis (avec validation)** les parents avec lesquels on souhaite chatter
- **Centraliser la vie de l'école** et **accéder en 1 seule app aux autres communautés** qui m'intéressent : mairie, religion, activités sportives etc…

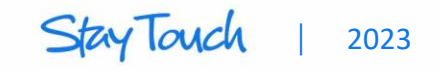

# **Lancement en 2 étapes simples (1/2)**

#### **Etape 1 : CREATION**

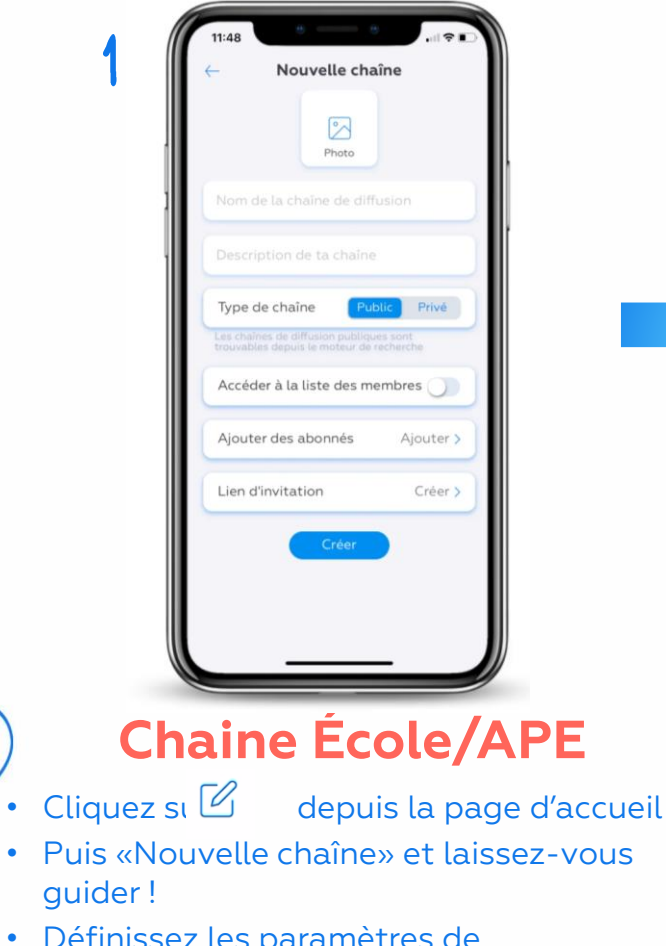

• Définissez les paramètres de confidentialité, le lien d'invitation ainsi que les administrateurs

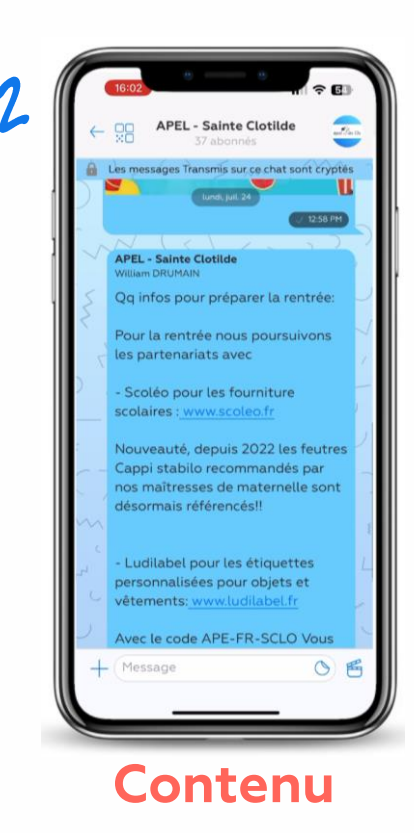

- Ajoutez un message de bienvenue
- Ciquez sur "+" : événements, stories, sondages
- Les parents retrouvent l'historique de vos posts

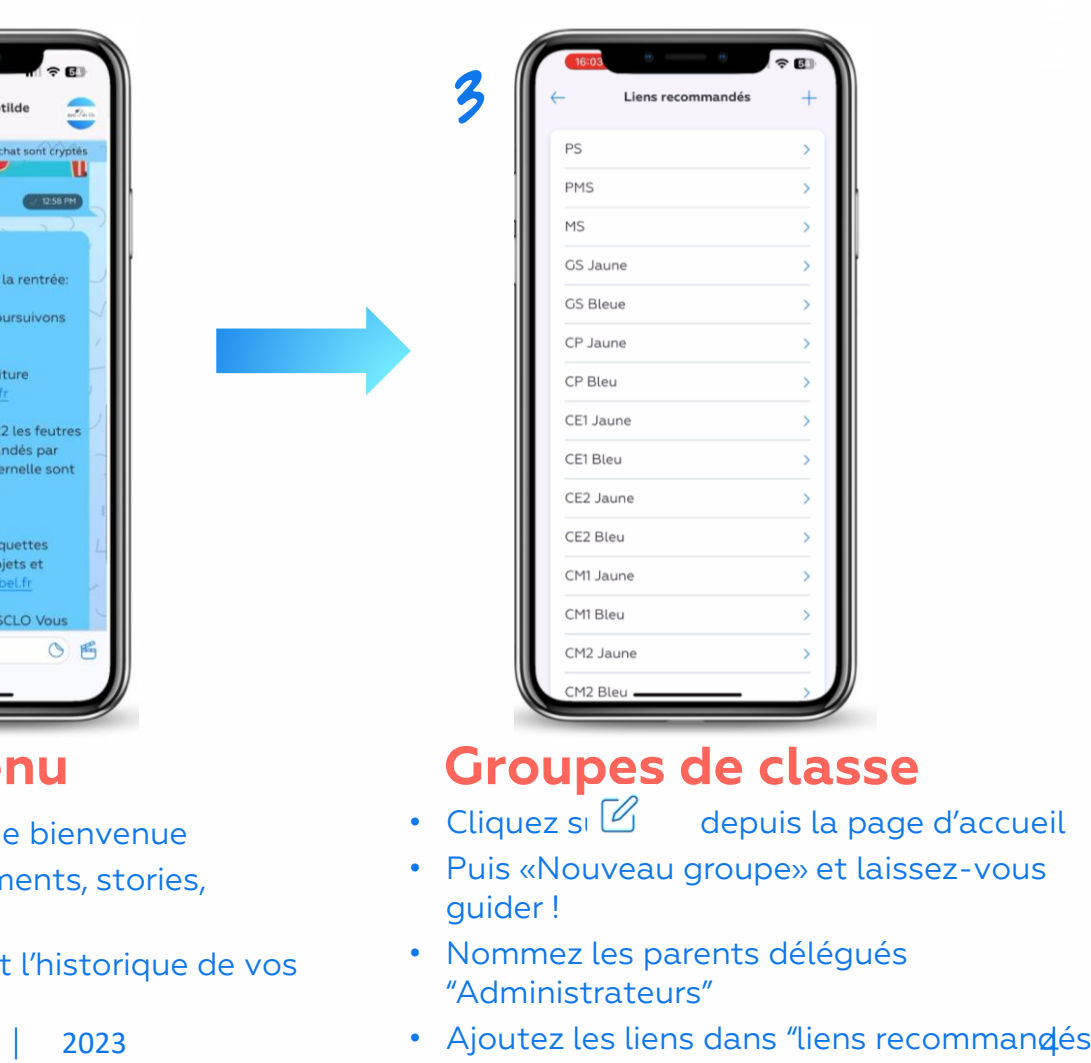

### **Contenu Groupes de classe**

- Cliquez su $\mathbb Z$  depuis la page d'accueil
- Puis «Nouveau groupe» et laissez-vous guider !
- Nommez les parents délégués "Administrateurs"
- Ajoutez les liens dans "liens recommandés"

# **Lancement en 2 étapes simples (2/2)**

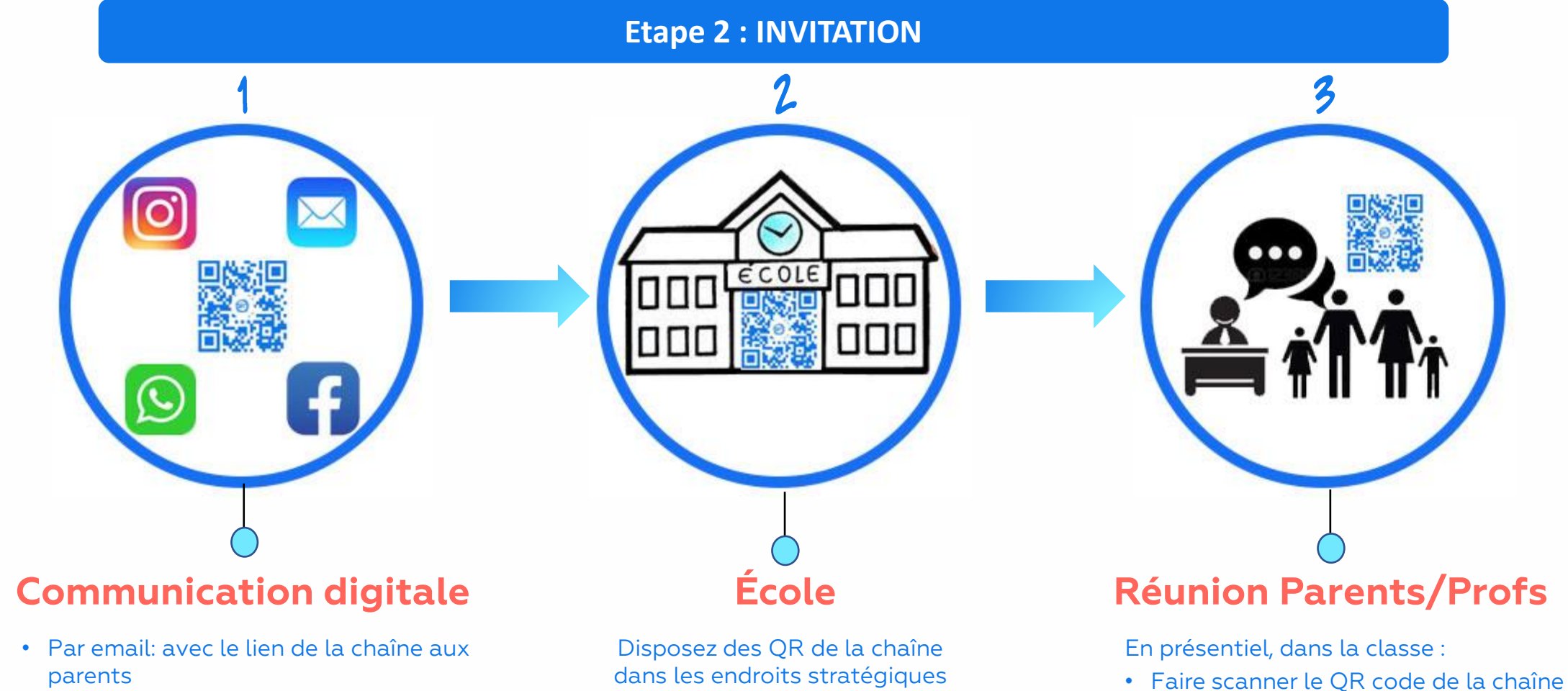

- Sur vos boucles WhatsApp
- Sur vos réseaux sociaux pour faire connaître votre chaîne

de l'école et lors de vos événements

Stay lov  $\vert$  2023 5

École/APE

concernée

• Faire scanner le QR code de la classe

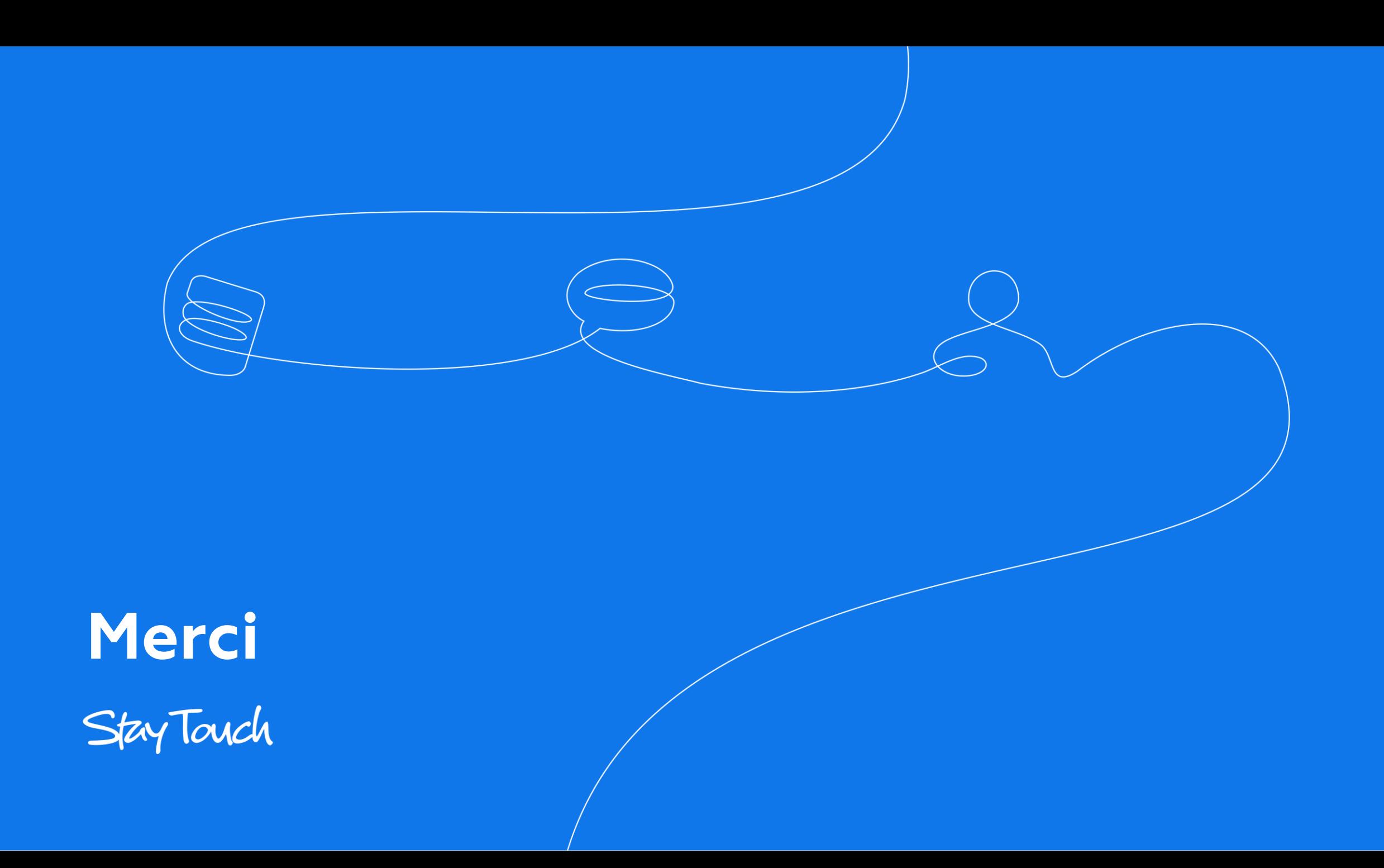